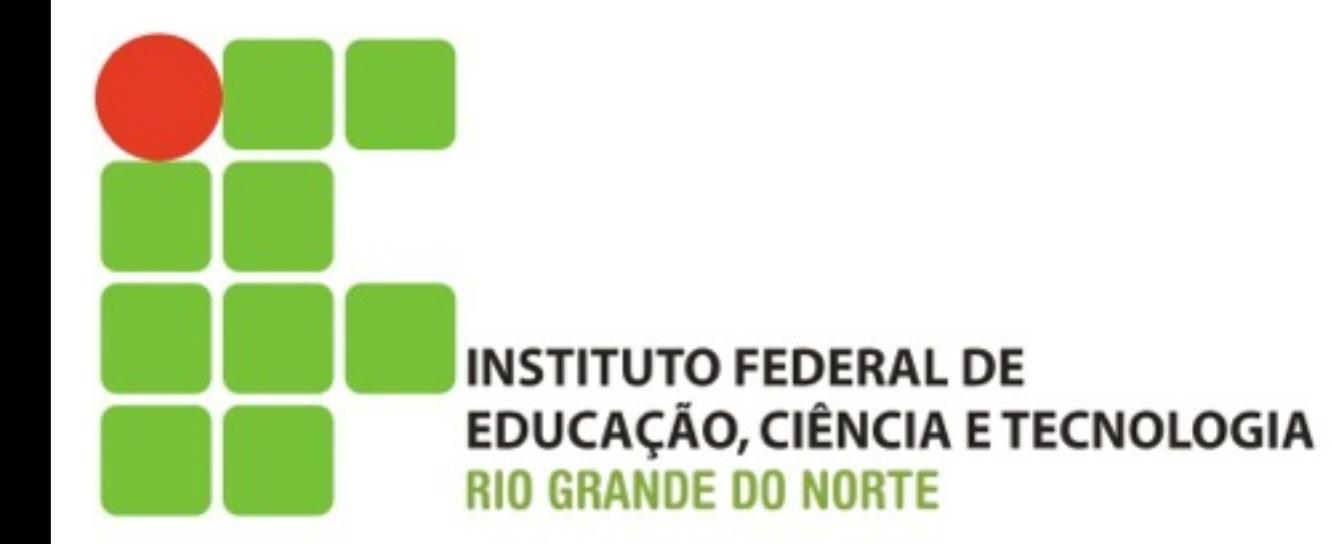

# **Sistemas Operacionais de Rede**

# **Manipulação de Usuários**

**NSTITUTO FEDERAL DE** EDUCAÇÃO, CIÊNCIA E TECNOLOGIA

# **Conteúdo Programático**

2

#### ! Criação de Contas

- Comando de Criação
- **E** Arquivos afetados
- Comando de troca de senha
- **E** Criação de Grupos
	- Comando de Criação
	- Arquivo afetado
	- Comando de Vinculação
- Atividade
	- **Prática**

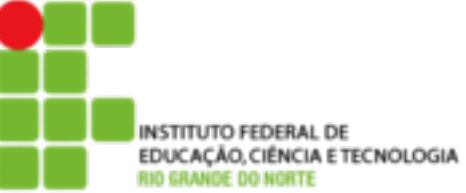

### ! **adduser**

- Adiciona um usuário ou grupo no sistema. Por padrão, quando um novo usuário é adicionado, é criado um grupo com o mesmo nome do usuário.
- A identificação do usuário (UID) escolhida será a primeira disponível no sistema especificada de acordo com a faixa de UIDS de usuários permitidas no arquivo de configuração /etc/ adduser.conf

3

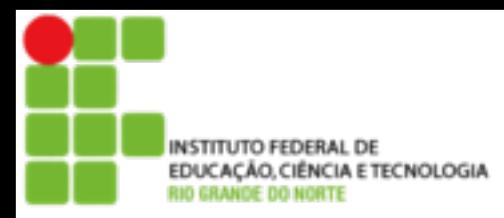

# **Manipulação de Contas**

## ! **adduser**

- adduser [opções] [usuário/grupo]
- $\blacksquare$  Ex.: adduser mitnik
- ! Criação de contas de Sistema
	- **E** Para criar uma conta de sistema é preciso dizer para o comando adduser que ele deve encaixar a UID do usuário dentro das reservadas para usuários de sistema

4

■ Ex: adduser --system proxy

UTO FEDERAL DE EDUCAÇÃO, CIÊNCIA E TECNOLOGIA

# **Manipulação de Contas**

### ! **passwd**

### ! **Troca a senha de um usuário**

5

### ! **Ex: passwd kelven**

## ! **userdel**

- **E** Remove um usuário
- $\blacksquare$  Ex.: userdel mitnik

**ITUTO FEDERAL DE** EDUCAÇÃO, CIÊNCIA E TECNOLOGIA

# **Manipulação de Contas**

### ! Arquivos Afetados

- O programa passwd lê as definições do arquivo /etc/passwd.conf e grava os dados da nova conta nos arquivos:
	- ■/etc/passwd
	- ■/etc/shadow

6

 $\blacksquare$ /etc/group

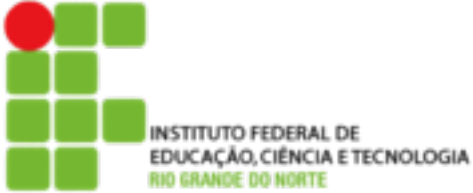

#### ■ /etc/passwd

**Este arquivo contem as informações das** contas dos usuários.

**Exemplo:** 

```
root:x:0:0:root:/root:/bin/bash 
daemon:x:1:1:daemon:/usr/sbin:/bin/sh 
bin:x:2:2:bin:/bin:/bin/sh 
sys:x:3:3:sys:/dev:/bin/sh 
sync:x:4:65534:sync:/bin:/bin/sync 
nobody:x:65534:65534:nobody:/nonexistent:/bin/sh 
sales:x:1000:1000:Sales Filho,,,:/home/sales:/bin/bash
identd:x:100:65534::/var/run/identd:/bin/false 
sshd:x:101:65534::/var/run/sshd:/bin/false
```
7

#### $\blacksquare$  /etc/shadow

■ Este arquivo contem as senhas criptografadas dos usuários. Contem também informações como data de expiração, quando a senha foi alterada pela ultima vez...

#### ■ Exemplo:

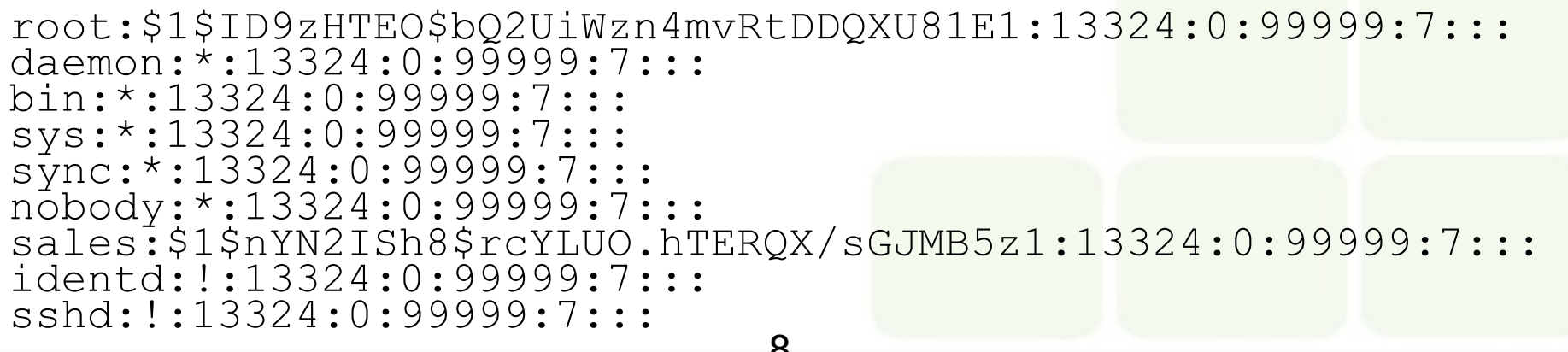

TUTO FEDERAL DE

# EDUCAÇÃO.CIÉNCIA ETECNOLOGIA Manipulação de Contas

### /etc/group

- Por padrão, será criado um grupo para cada novo usuário com o mesmo nome do login
- O usuários possuem um grupo primário, mas podem pertencer a mais de um grupo

<u>g</u>

**Exemplo:** 

```
root:x:0:daemon:x:1:
bin:x:2:sys:x:3:<br>sales:x:1000:
ssh:x:103:
```
EDUCAÇÃO, CIÊNCIA E TECNOLOGIA

# **Manipulação de Grupos**

10

### ! **groupadd**

**E** Adiciona um novo grupo

**Exemplo: groupadd novogrupo** 

## ! **addgroup**

- Adiciona um usuário a um grupo
- **Exemplo: addgroup sor admin**

### ! **groupdel**

- **Remove um grupo**
- Ex.: groupdel admin